# AnyConnect、CSD/Hostscan和WebVPN的Java 7問題 — 故障排除指南

# 目錄

簡介 一般疑難排解 **Windows** Mac 特定故障排除 **AnyConnect Windows Mac** 其他 CSD/主機掃描 **Windows Mac** WebVPN Java 7 U51中的安全功能及其對WebVPN使用者的影響 **Windows** 

# 簡介

本文檔介紹如何對Cisco AnyConnect安全移動客戶端、思科安全案頭(CSD)/思科主機掃描和無客戶 端SSL VPN(WebVPN)上的Java 7問題進行故障排除。

附註:標籤為調查的思科錯誤ID不限於上述症狀。如果您在Java 7上遇到問題,請確保將 AnyConnect客戶端版本升級到最新客戶端版本或至少升級到Cisco Connection Online(CCO)上提供的3.1維護版本3。

# 一般疑難排解

運行[Java驗證程式](http://www.java.com/en/download/installed.jsp),以檢查使用的瀏覽器是否支援Java。如果正確啟用了Java,請檢視Java控制檯 日誌以分析問題。

### **Windows**

以下過程介紹了如何在Windows中啟用控制檯日誌:

1. 開啟Windows控制面板,並搜尋Java。

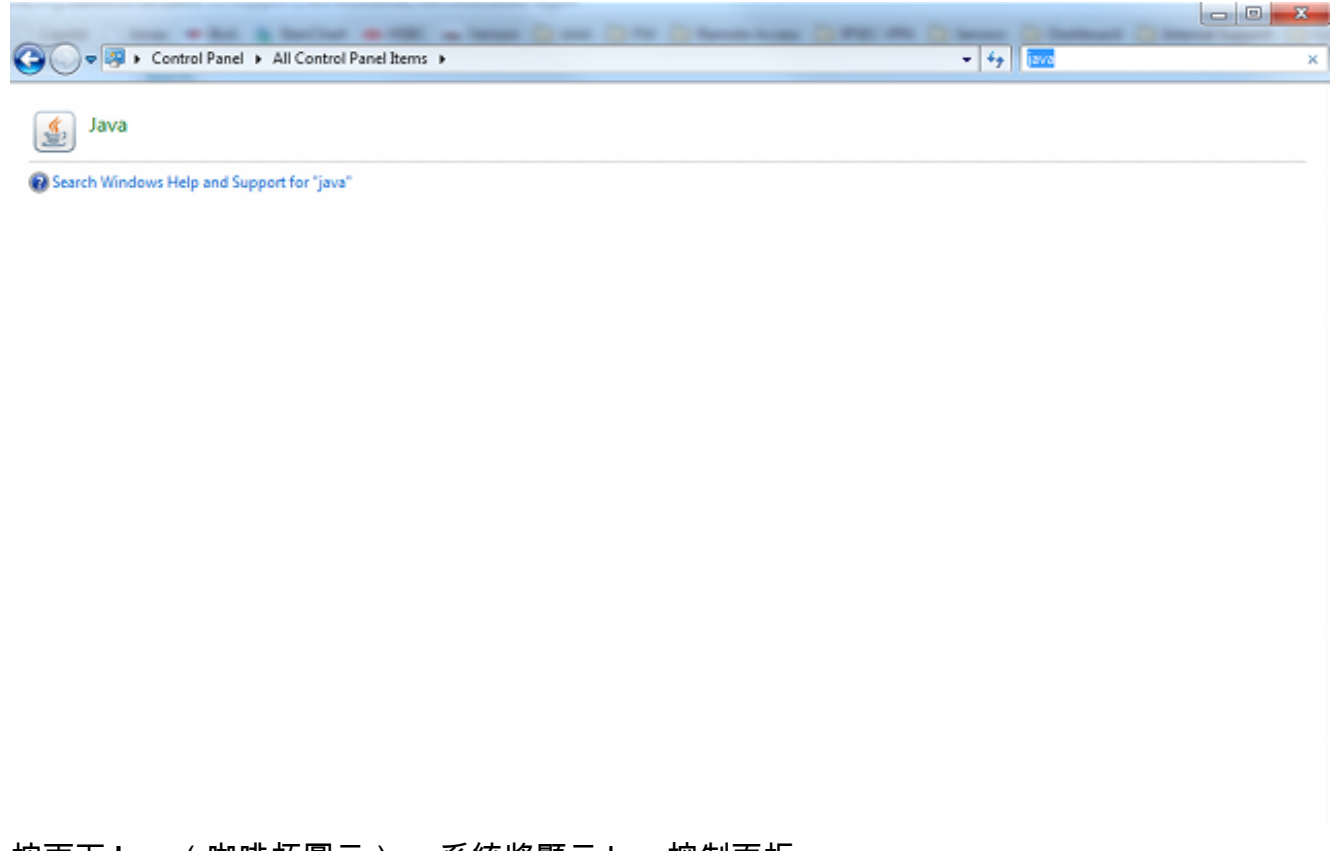

- 2. 按兩下Java(咖啡杯圖示)。 系統將顯示Java控制面板。
- 3. 按一下**Advanced**頁籤。

展開Debugging,然後選擇Enable tracing和Enable logging。展開Java**控制檯**,然後按一下 Show console。

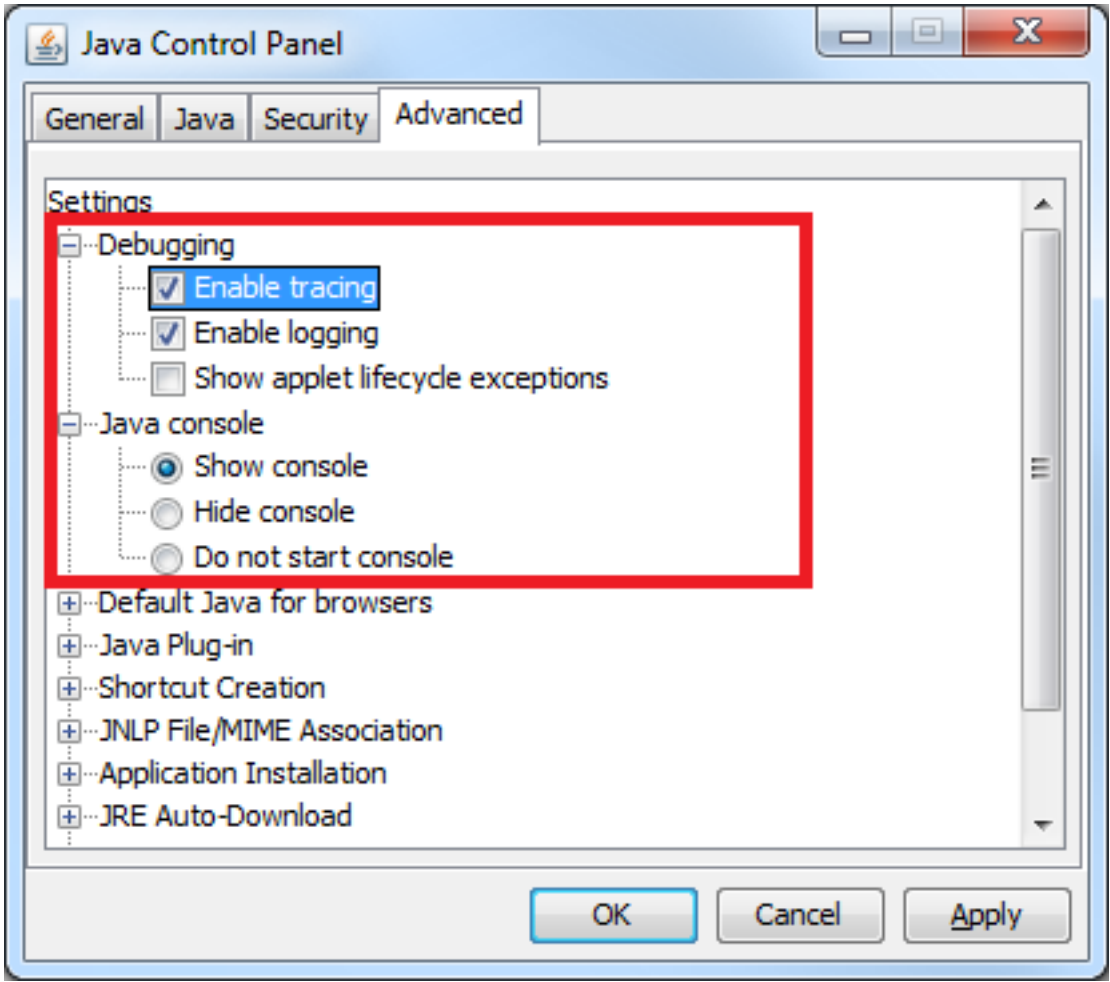

## Mac

以下過程介紹了如何在Mac上啟用控制檯日誌:

1. 開啟「系統首選項」,然後按兩下Java圖示(咖啡杯)。 系統將顯示Java控制面板。

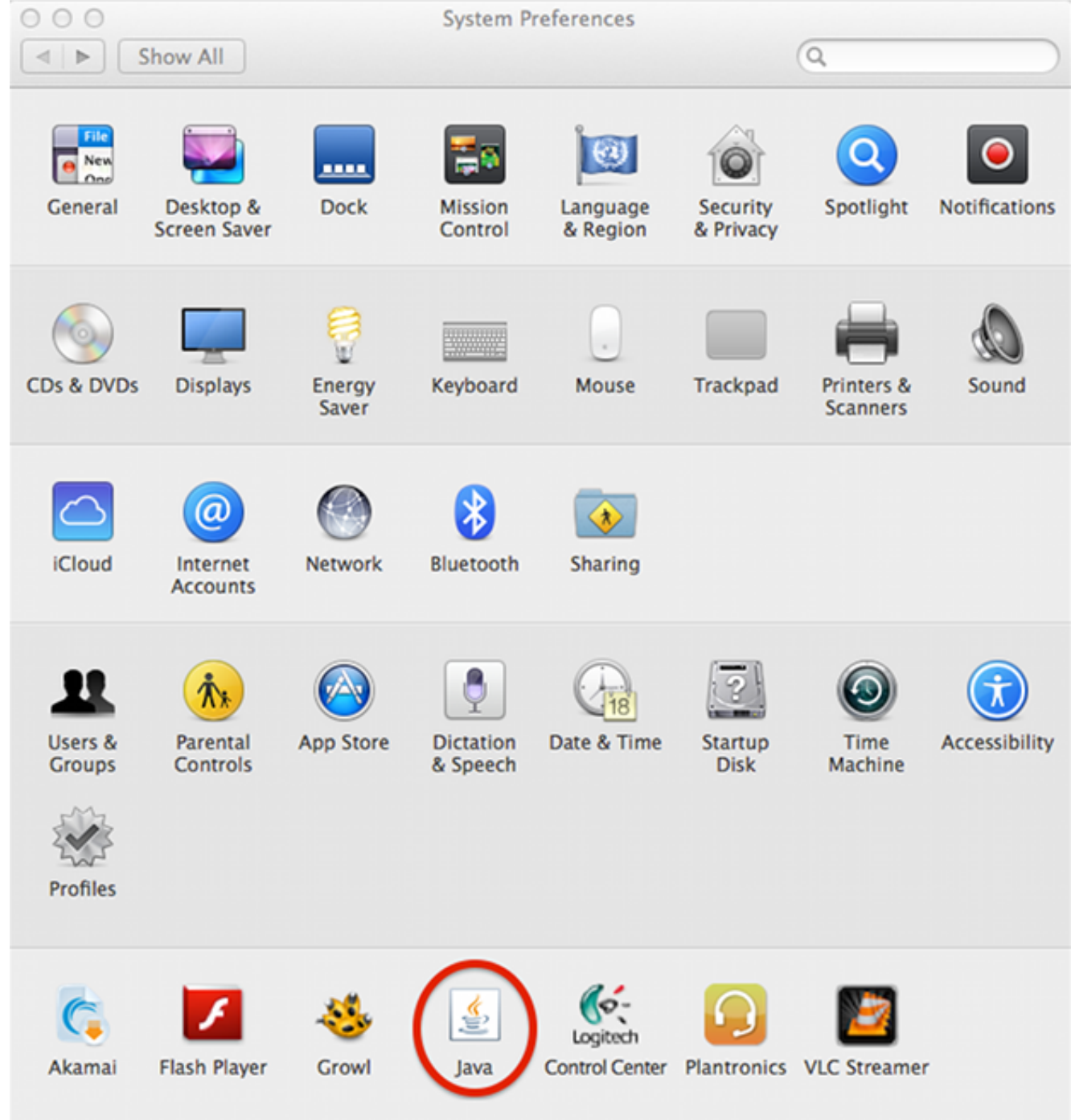

### 2. 按一下**Advanced**頁籤。

在Java控制檯下,按一下Show console。在「調試」下,按一下啟用跟蹤和啟用日誌記錄。

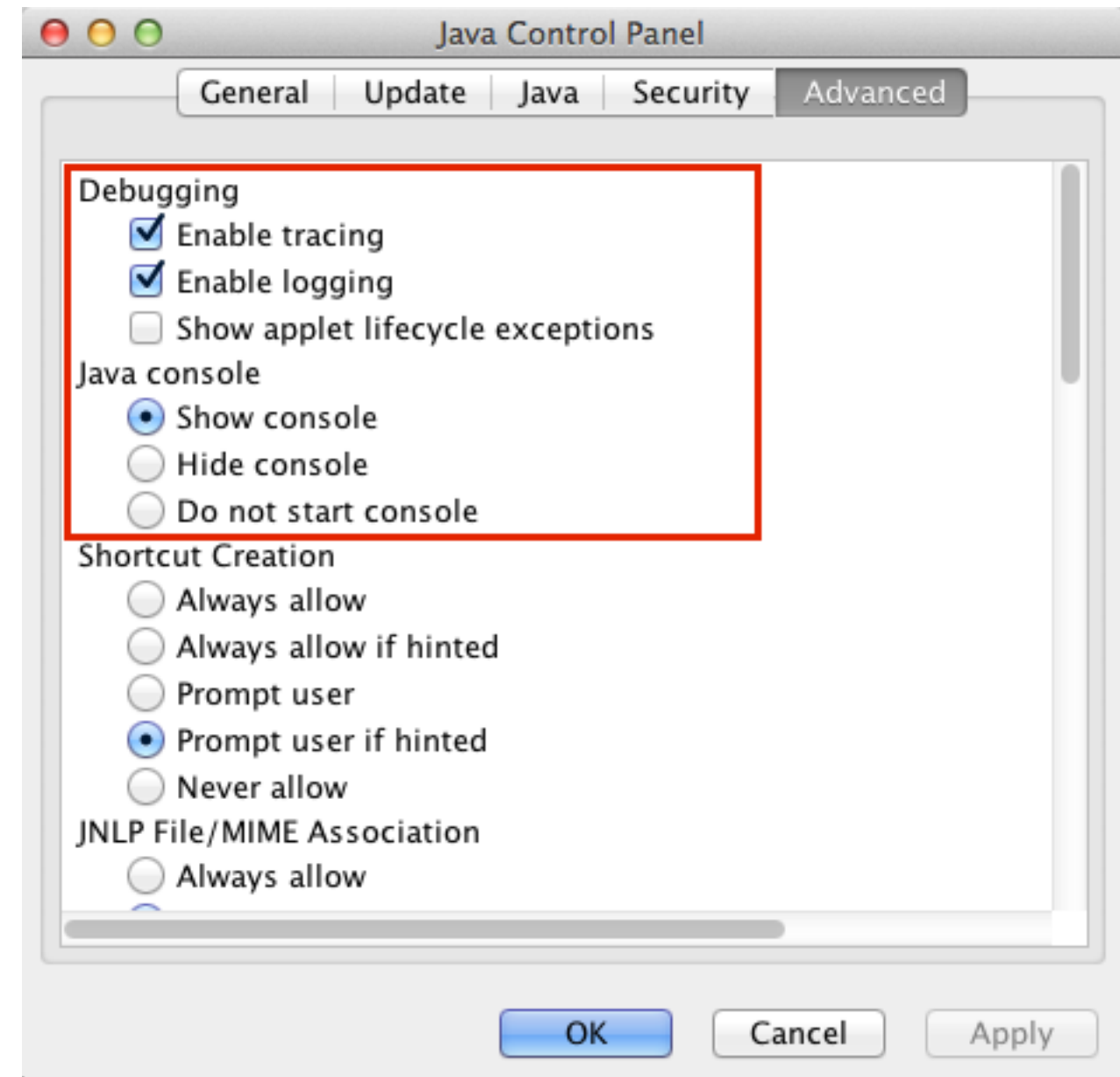

# 特定故障排除

# **AnyConnect**

對於AnyConnect相關問題,收[集診斷AnyConnect報告\(DART](//www.cisco.com/en/US/docs/security/vpn_client/anyconnect/anyconnect30/administration/guide/ac12managemonitortbs.html#wp1058615))日誌以及Java控制檯日誌。

#### **Windows**

思科錯誤ID [CSCuc55720「](https://tools.cisco.com/bugsearch/bug/CSCuc55720)IE在ASA上啟用3.1.1軟體包時與Java 7一起崩潰」是一個已知問題,其 中在頭端執行WebLaunch並啟用AnyConnect 3.1時Internet Explorer崩潰。此錯誤已修正。

將AnyConnect和Java 7的某些版本與Java應用配合使用時,可能會遇到問題。如需更多資訊,請參 閱Cisco錯誤ID [CSCue48916](https://tools.cisco.com/bugsearch/bug/CSCue48916), 「Java App(s)Break when using AnyConnect 3.1.00495 or 3.1.02026 & Java v7」。

#### 如果AnyConnect即使在將Java Runtime Environment(JRE)升級到Java 7後仍無法連線,或者 Java應用程式無法通過VPN隧道連線,請檢視Java控制檯日誌並查詢以下消息:

java.net.SocketException: Permission denied: connect at java.net.DualStackPlainSocketImpl.waitForConnect(Native Method) at java.net.DualStackPlainSocketImpl.socketConnect(Unknown Source) 這些日誌條目指示客戶端/應用程式進行IPv6呼叫。

此問題的一個解決方案是在乙太網介面卡和AnyConnect虛擬介面卡(VA)上禁用IPv6(如果未使用 ):

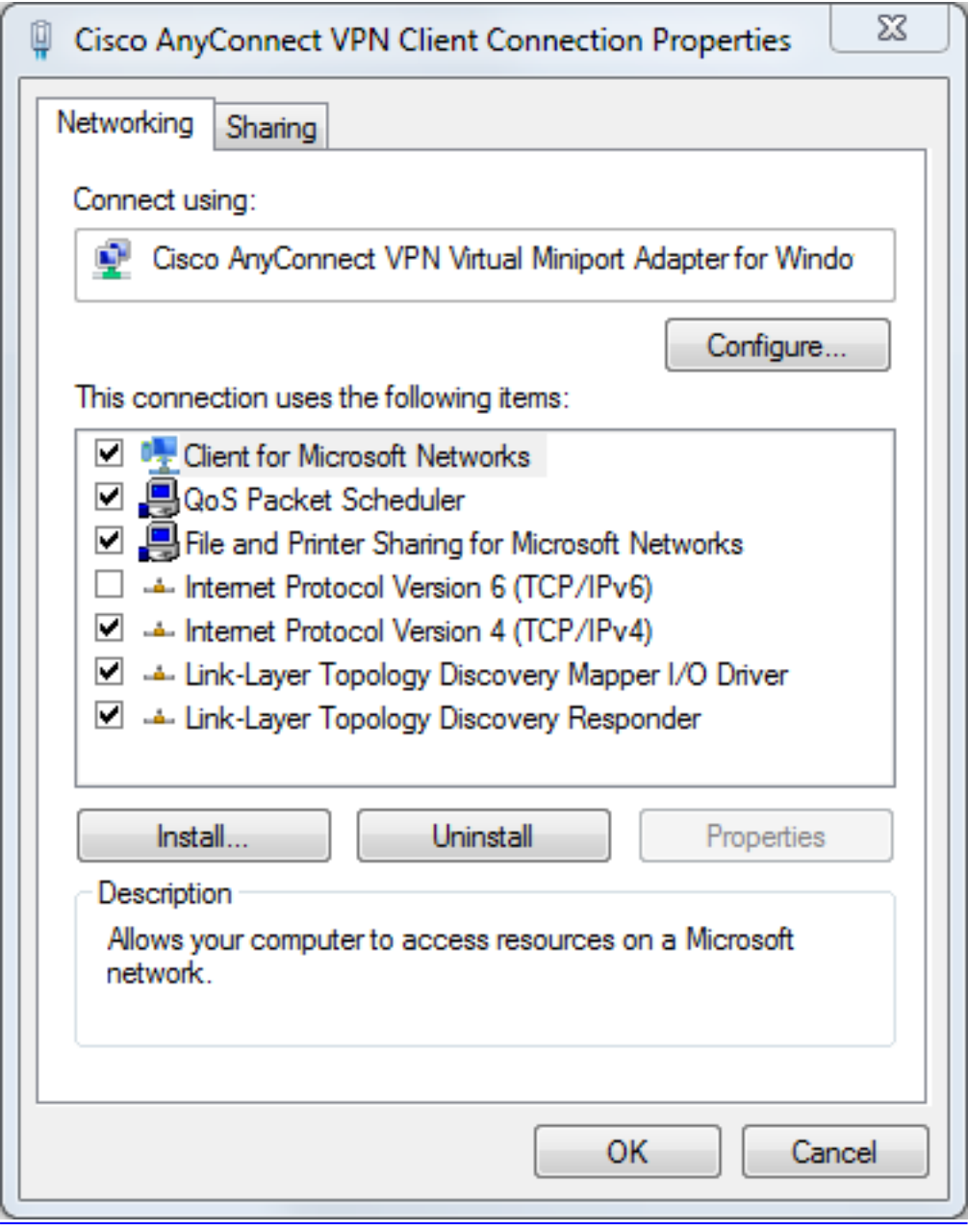

第二個解決方案是配置Java使其優先使用IPv4而非IPv6。將系統屬性「java.net.preferIPv4Stack」 設定為「true」,如以下示例所示:

• 將系統屬性的代碼新增到Java代碼中(對於客戶編寫的Java應用程式):

• 從命令列新增系統屬性的代碼:

-Djava.net.preferIPv4Stack=true

• 設定環境變數\_JPI\_VM\_OPTIONS和\_JAVA\_OPTIONS以包含系統屬性:

-Djava.net.preferIPv4Stack=true

如需其他資訊,請參閱:

- [如何在java代碼中設定java.net.preferIPv4Stack=true?](http://stackoverflow.com/questions/9882357/how-to-set-java-net-preferipv4stack-true-in-the-java-code)
- [如何強制java改用ipv4?](http://superuser.com/questions/453298/how-to-force-java-to-use-ipv4-instead-ipv6)

第三個解決方案是在Windows電腦上完全禁用IPv6;編輯此登錄檔項:

HKEY\_LOCAL\_MACHINE\SYSTEM\CurrentControlSet\services\TCPIP6\Parameters 有關其他資訊,請參閱[如何在Windows中禁用IP第6版或其特定元件。](http://support.microsoft.com/kb/929852)

#### Java 7升級後的AnyConnect WebLaunch問題

Cisco JavaScript代碼以前將Sun作為Java供應商的值。但是,Oracle按[照JDK7中](https://blogs.oracle.com/kto/entry/jdk7_pending_java_vendor_property)的說明更改了該 [值:Java供應商屬性更改](https://blogs.oracle.com/kto/entry/jdk7_pending_java_vendor_property)。此問題已由Cisco錯誤ID [CSCub46241「](https://tools.cisco.com/bugsearch/bug/CSCub46241)AnyConnect weblaunch fails from Internet Explorer with Java 7」修復。

#### Mac

未報告任何問題。使用AnyConnect 3.1(使用WebLaunch/Safari/Mac 10.7.4/Java 7.10配置)進行 的測試未顯示錯誤。

#### 其他

#### Cisco AnyConnect上的Java 7應用問題

思科錯誤ID [CSCue48916](https://tools.cisco.com/bugsearch/bug/CSCue48916) 「Java App(s)Break when using AnyConnect 3.1.00495 or 3.1.02026 & Java v7」已失敗。初始調查顯示問題不是客戶端上的錯誤,而可能與Java虛擬機器(VM)配置相關 。

以前,要在AnyConnect 3.1(2026)客戶端上使用Java 7應用,請取消選中IPv6虛擬介面卡設定。但 是現在必須完成此過程中的所有步驟:

- 1. 安裝AnyConnect版本3.1(2026)。
- 2. 解除安裝Java 7。
- 3. 重新啟動。
- 4. 安裝Java SE 6,更新38,可[從Oracle Web站點獲得。](http://www.oracle.com/technetwork/java/javase/downloads/index.html)
- 5. 導航到Java 6控制面板設定,然後按一下Update頁籤以升級到最新版本的Java 7。
- 6. 開啟命令提示符並輸入:

setx \_JAVA\_OPTIONS -Djava.net.preferIPv4Stack=true

7. 使用AnyConnect登入,Java應用應該可以工作。

附註:此過程已使用Java 7更新9、10和11進行了測試。

### CSD/主機掃描

對於CSD/Hostscan相關問題[,請收集DART](//www.cisco.com/en/US/docs/security/vpn_client/anyconnect/anyconnect30/administration/guide/ac12managemonitortbs.html#wp1058615)日誌以及Java控制檯日誌。

要獲取DART日誌,必須將CSD日誌記錄級別設定為ASA上的調試:

- 導覽至ASDM > Configuration > Remote Access VPN > Secure Desktop Manager > Global 1. Settings。
- 2. 在思科自適應安全裝置管理器(ASDM)上開啟CSD日誌記錄進行調試。
- 3. 使用DART收集CSD/Hostscan日誌。

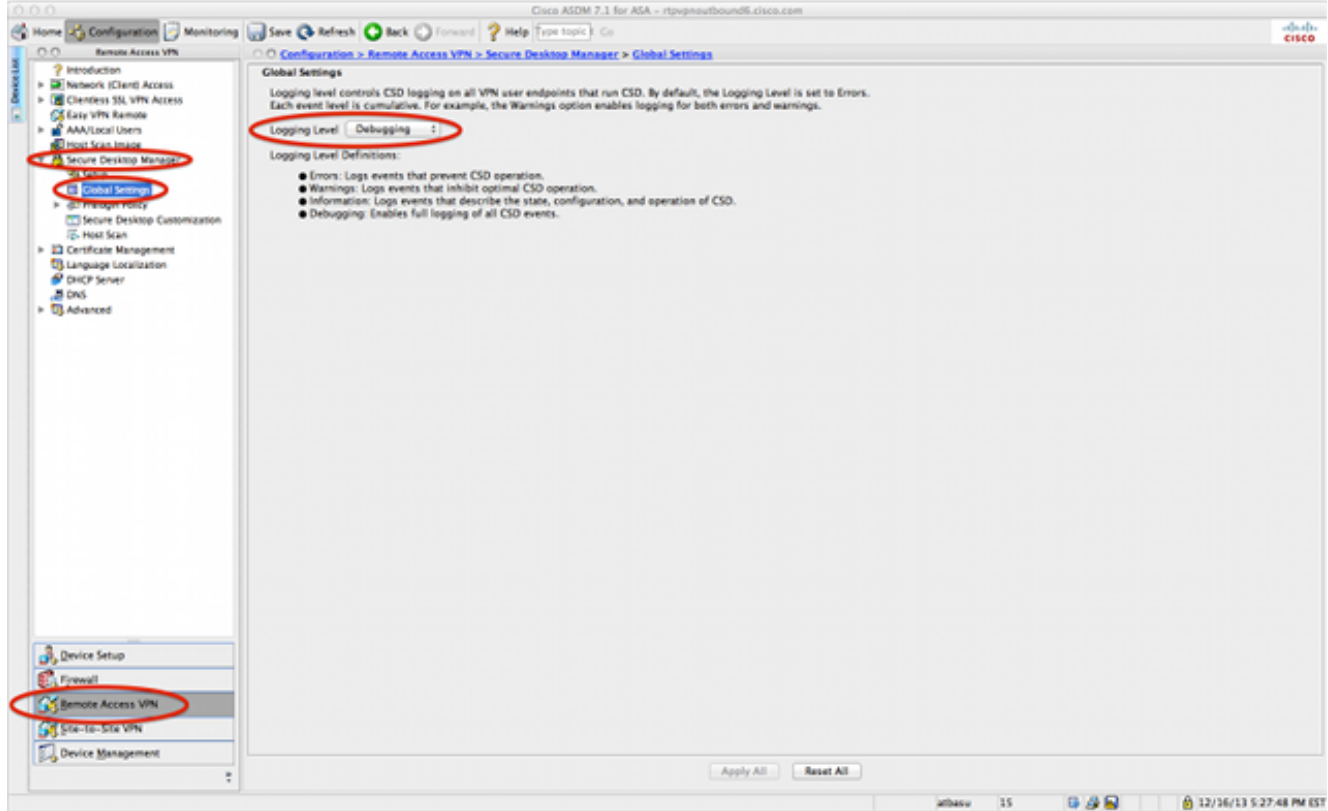

#### **Windows**

Hostscan容易發生與先前在Windows中對AnyConnect所描述的類似崩潰(思科錯誤ID [CSCuc55720](https://tools.cisco.com/bugsearch/bug/CSCuc55720))。 Cisco錯誤ID [CSCuc48299](https://tools.cisco.com/bugsearch/bug/CSCuc48299)「IE with Java 7 crashes on HostScan Weblaunch」已 解決hostscan問題。

#### CSD 3.5.x版和Java 7版的問題

#### 在CSD 3.5.x中,所有WebVPN連線均失敗;其中包括AnyConnect Web啟動。Java控制檯日誌不會 顯示任何問題:

Java Plug-in 10.10.2.12 Using JRE version 1.7.0\_10-ea-b12 Java HotSpot(TM) 64-Bit Server VM User home directory = /Users/rtpvpn --------------------------------------------------- c: clear console window f: finalize objects on finalization queue g: garbage collect h: display this help message l: dump classloader list m: print memory usage o: trigger logging q: hide console r: reload policy configuration s: dump system and deployment properties t: dump thread list v: dump thread stack x: clear classloader cache 0-5: set trace level to <n>

 $-$ 

#### 如果降級到JRE 6或將CSD升級到3.6.6020或更高版本,Java控制檯日誌會顯示以下問題:

Java Plug-in 10.10.2.12 Using JRE version 1.7.0\_10-ea-b12 Java HotSpot(TM) 64-Bit Server VM User home directory = /Users/rtpvpn --------------------------------------------------- c: clear console window f: finalize objects on finalization queue g: garbage collect h: display this help message l: dump classloader list m: print memory usage o: trigger logging q: hide console r: reload policy configuration s: dump system and deployment properties t: dump thread list v: dump thread stack x: clear classloader cache 0-5: set trace level to <n> ---------------------------------------------------- CacheEntry[ https://rtpvpnoutbound6.cisco.com/CACHE/sdesktop/install/binaries/ instjava.jar ]: updateAvailable=false,lastModified=Wed Dec 31 19:00:00 EST 1969,length=105313 Fri Oct 19 18:12:20 EDT 2012 Downloaded https://rtpvpnoutbound6.cisco.com/CACHE/sdesktop/hostscan/darwin\_i386/cstub to /var/folders/zq/w7l9gxks7512fsl4vk07v9nc0000gn/T/848638312.tmp/cstub Fri Oct 19 18:12:20 EDT 2012 file signature verification PASS: /var/folders/zq/w7l9gxks7512fsl4vk07v9nc0000gn/T/848638312.tmp/cstub Fri Oct 19 18:12:20 EDT 2012 **Spawned CSD stub.** 解決方法是升級CSD或降級Java。因為Cisco建議您執行最新版本的CSD,所以您應該升級 CSD,而不是降級Java,尤其是因為Mac上的Java降級可能會很困難。

預期會出現Chrome和Safari問題:

- Chrome是一種32位瀏覽器,不支援Java 7。
- Chrome從未成為WebLaunch的正式支援瀏覽器。

• Mac 10.8禁用了在Safari上使用Java 7,並且預設情況下未啟用Java的舊版本。 如果您已安裝Java 7,解決方案為:

- 使用Firefox。
- 在Safari上啟用Java 7:

驗證Mac上是否已安裝Java 7,以及Mac是否已重新啟動。開啟Firefox,然後轉到J<mark>ava</mark> [Verifier。](http://www.java.com/en/download/installed.jsp)開啟Safari,然後再次轉[到Java驗證](http://www.java.com/en/download/installed.jsp)程式。您現在應該會看到以下螢幕:

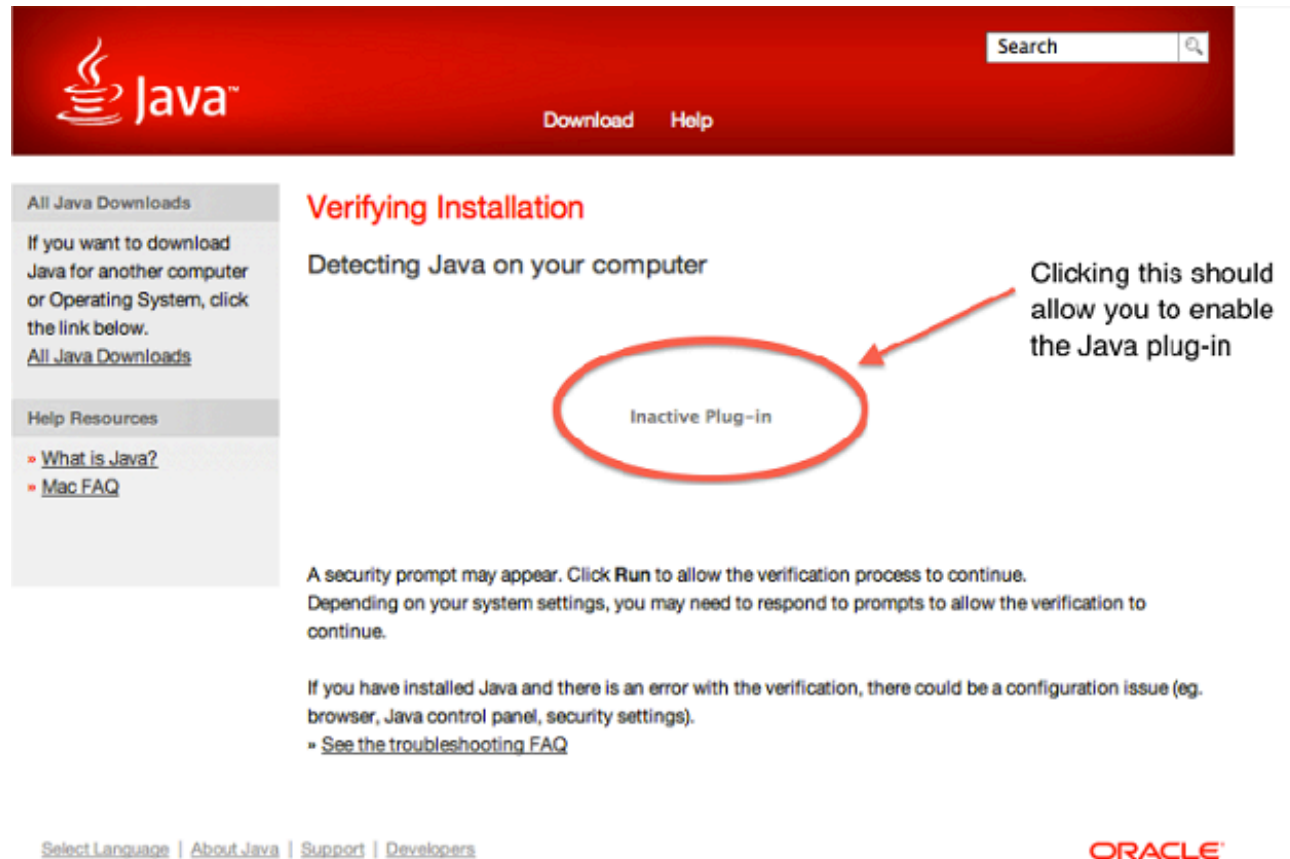

Privacy | Terms of Use | Trademarks | Disclaimer

**ORACLE** 

#### ● [禁用Java 7,並啟用Apple提供的Java SE 6](http://support.apple.com/kb/HT5559?viewlocale=en_US)。

**提示:**如果您尚未安裝Java或者您使用的是較舊版本的Java,則可能會在j<mark>ava.com上看到錯</mark> [誤消息「Java blocked for this web site」\(為此網站阻止了Java\)。](http://java.com/)有關安裝Java更新的資 訊,請參閱Apple支援論壇上的[Java update available for OS X on 2013](http://support.apple.com/kb/HT5648) 28,

#### Mac 10.9上WebLaunch的Safari問題

如果您在Mac 10.9上並且已啟用Java外掛(如Chrome和Safari with WebLaunch on Mac 10.8一節所 述),WebLaunch可能會繼續失敗。所有Java小程式都會啟動,但瀏覽器只是繼續旋轉。如果Java日 誌如一般故障排除一節中所述啟用,日誌會快速填充,如下所示:

```
at java.lang.Thread.run(Thread.java:744)
Mon Dec 16 16:00:17 EST 2013 Failed to download cstub
network: Created version ID: 1.7.0.45
network: Created version ID: 1.7.0.45
network: Created version ID: 1.7.0.45
network: Created version ID: 1.7.0.45
network: Created version ID: 1.7.0.45
network: Created version ID: 1.7.0.45
network: Created version ID: 1.7.0.45
network: Created version ID: 1.7.0.45
network: Created version ID: 1.7.0.45
network: Created version ID: 1.7.0.45
network: Created version ID: 1.7.0.45
network: Created version ID: 1.7.0.45
network: Created version ID: 1.7.0.45
network: Created version ID: 1.7.0.45
network: Created version ID: 1.7.0.45
network: Created version ID: 1.7.0.45
network: Created version ID: 1.7.0.45
network: Created version ID: 1.7.0.45
network: Created version ID: 1.7.0.45
network: Created version ID: 1.7.0.45
network: Created version ID: 1.7.0.45
network: Created version ID: 1.7.0.45
network: Created version ID: 1.7.0.45
network: Created version ID: 1.7.0.45
network: Created version ID: 1.7.0.45
```
在日誌中早期查詢此類條目:

Mon Dec 16 16:00:17 EST 2013 Downloaded https://rave.na.sage.com/CACHE/ sdesktop/hostscan/darwin\_i386/manifest java.io.FileNotFoundException: /Users/user1/.cisco/hostscan/bin/cstub (Operation not permitted) at java.io.FileInputStream.open(Native Method)

這表示您遇到Cisco錯誤ID [CSCuj02425](https://tools.cisco.com/bugsearch/bug/CSCuj02425),「如果禁用了Java不安全模式,則OSX 10.9上的 WebLaunch將失敗。」 為了解決此問題,請修改Java首選項,以便Java可以在Safari的不安全模式 下運行:

1. 按一下「Preferences」。

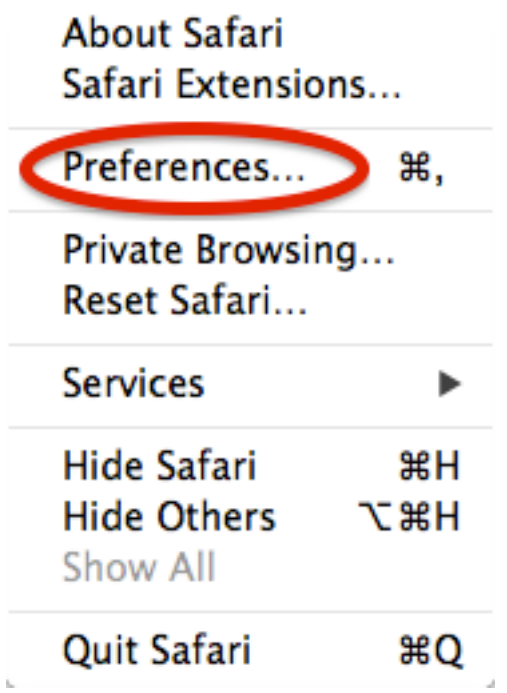

2. 按一下Manage Website Settings。

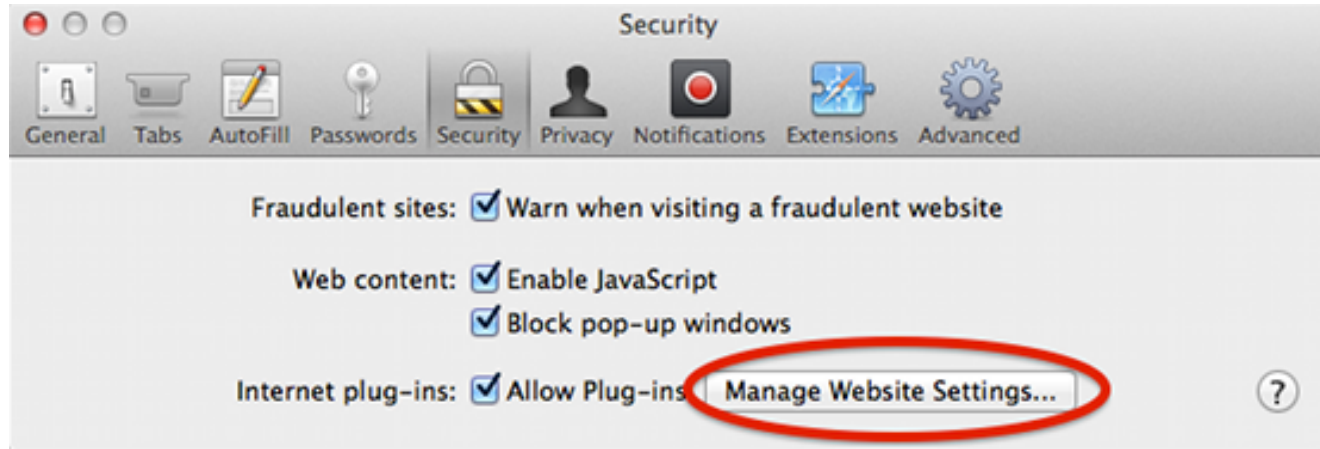

3. 在安全頁籤中,選擇Java,並注意,預設情況下選擇了Allow。

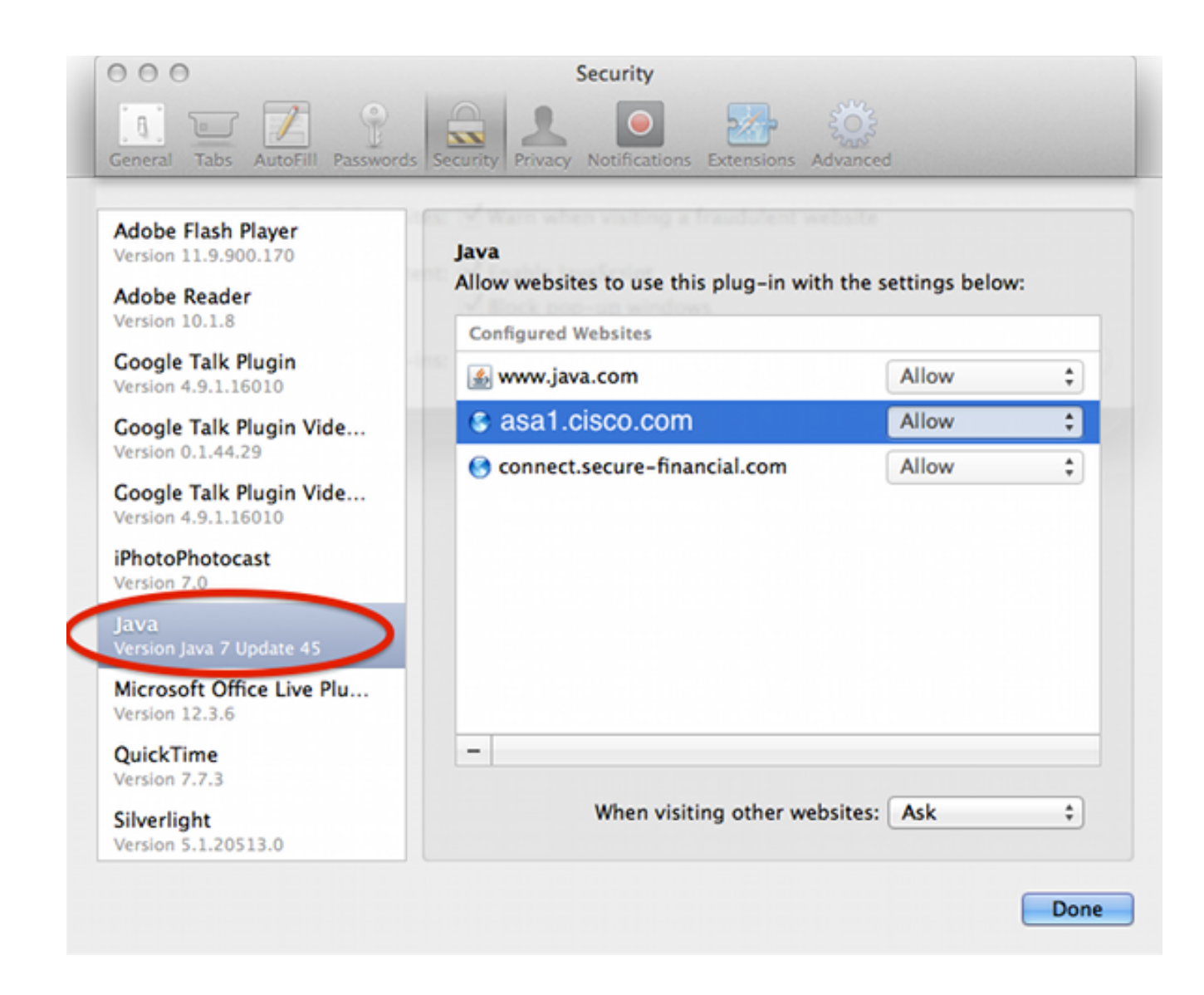

4. 將Allow更改為Unsafe Mode。

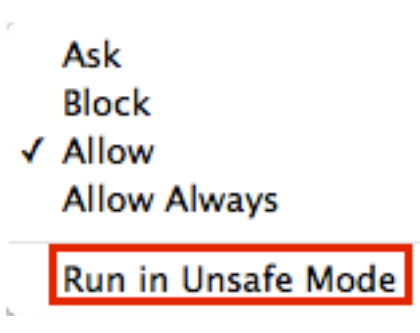

### WebVPN

對於與Java相關的WebVPN問題,請收集此資料以進行故障排除:

- show tech-support命令的輸出。
- 使用Adaptive Security Appliance(ASA)和不使用Adaptive Security Appliance(ASA)的Java控制 檯日誌,如<u>一般故障排除</u>一節所述。
- [WebVPN擷取](/content/en/us/support/docs/security/asa-5500-x-series-next-generation-firewalls/65096-webvpn-capture-tool.html)。
- [在本地計算機](http://www.httpwatch.com/)上使用ASA和不使用ASA時捕獲HTTP watch。
- 標準資料包在ASA和本地電腦上捕獲。 在本地電腦上,可以使用Wireshark完成這些捕獲。有 關如何在ASA上捕獲流量的資訊,請參閱[配置資料包捕獲。](//www.cisco.com/en/US/docs/security/asa/asa82/command/reference/c1.html#wp2129312)

• 通過ASA時下載到Java快取的所有jar檔案。以下是Java控制檯中的示例:

Reading Signers from 8412 https://rtpvpnoutbound6.cisco.com/+CSCO+00756767633A2F2F7A2D73767972662E6 E7067727A76687A2E6179++/mffta.jar C:\Users\wvoosteren\AppData\LocalLow\Sun\Java\Deployment\cache\6.0\41\ 6a0665e9-1f510559.idx

在本示例中,6a0665e9-1f510559.idx是mffta.jar 7的快取版本。如果無法訪問這些檔案,則可 以在使用直接連線時從Java快取中收集它們。

測試設定可以加快解決速度。

#### Java 7 U51中的安全功能及其對WebVPN使用者的影響

[最近宣佈的針對Java 7更新51\(2014](https://blogs.oracle.com/java-platform-group/entry/new_security_requirements_for_rias)年1月)的更改已確定,預設安全滑塊需要代碼簽名和「許可權清 單」屬性。總之,所有Java小程式都需要:

- 待簽名(Applet和Web Start應用程式)。
- 設定清單中的「許可權」屬性。

如果應用程式使用通過Web瀏覽器啟動的Java,則會受到影響。應用程式從Web瀏覽器以外的任何 位置運行。這對於WevVPN意味著思科分發的所有客戶端外掛都可能受到影響。由於思科不維護或 支援這些外掛,因此思科無法更改代碼簽名證書或小程式以確保其符合這些限制。正確的解決方案 是使用ASA上的臨時代碼簽名證書。ASA提供臨時代碼簽名證書以對Java小程式(用於Java重寫程 式和外掛)進行簽名。 臨時證書使Java applet能夠執行預期功能,而不會出現警告消息。ASA管理 員應在臨時證書過期之前將其替換為受信任的證書頒發機構(CA)頒發的自己的代碼簽名證書。 如果 這不是可行的選項,則解決方法是完成以下步驟:

您可以在最終客戶機的Java設定上使用「異常站點清單」功能,以便運行被安全設定阻止的應 1. 用程式。有關執行此操作的步驟,請參閱Mac 10.9上WebLaunch的Safari問題。

2. 還可以降低「Java安全性」設定。此設定還設定在客戶機的Java設定中,如下所示:

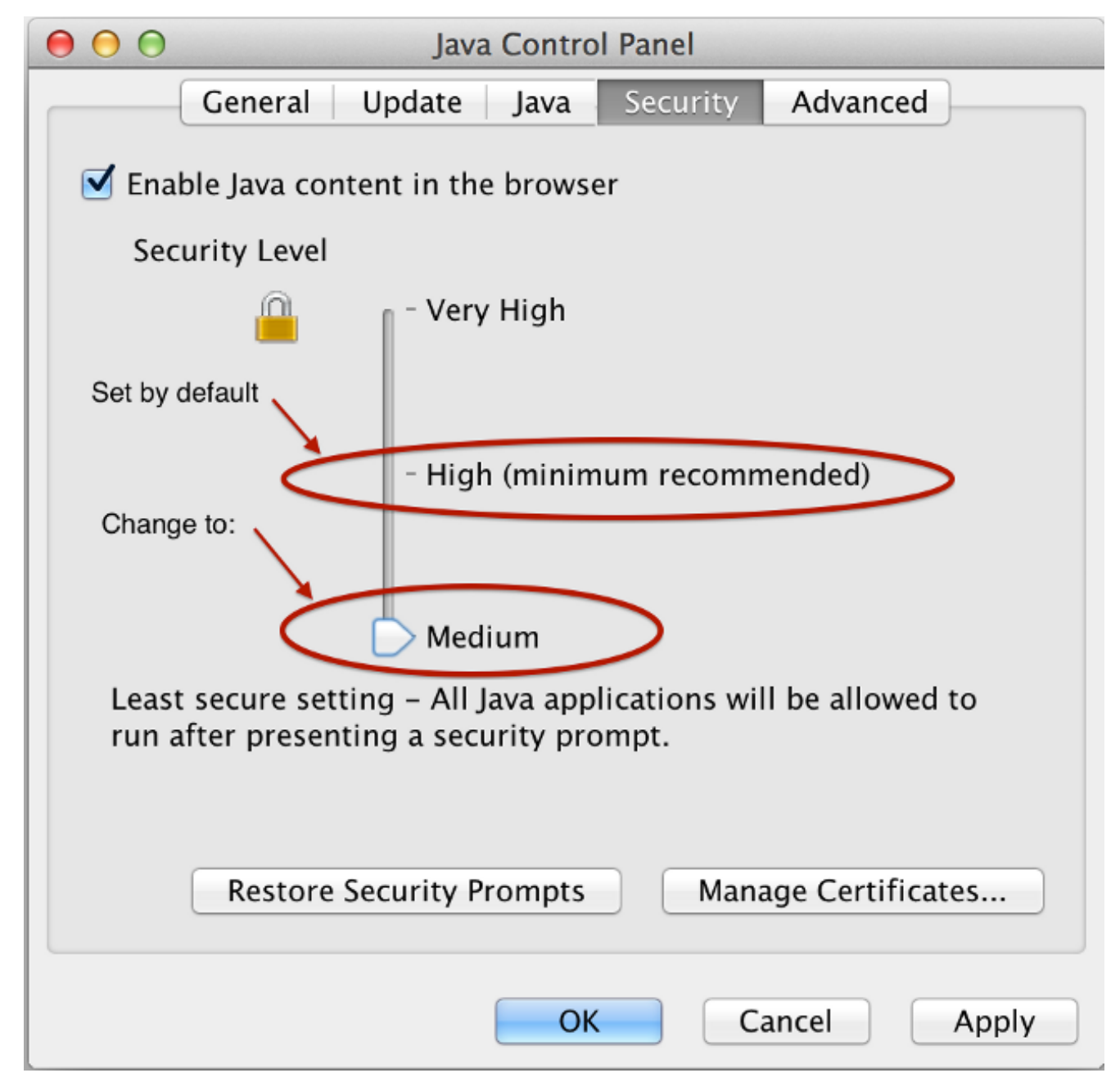

警告:使用這些變通方法仍會給你帶來一些錯誤,但Java不會像沒有變通方法時那樣阻止應 用程式。

#### **Windows**

據報告,啟動Java applet的應用程式在升級到Java 7後會對WebVPN進行故障轉移。此問題是由於 Java重寫程式缺少安全雜湊演算法(SHA)-256支援造成的。已針對此問題提交了思科漏洞ID [CSCud54080](https://tools.cisco.com/bugsearch/bug/CSCud54080)「SHA-256 support for webvpn Java rewriter」。

使用JRE7時,通過具有智慧隧道的門戶啟動Java applet的應用程式可能會失敗;這在64位系統中 最常見。在捕獲中,請注意Java VM以明文形式傳送資料包,而不是通過智慧隧道連線至ASA。此 問題已由Cisco錯誤ID [CSCue17876](https://tools.cisco.com/bugsearch/bug/CSCue17876)「某些java applet不會在使用jre1.7的windows上透過智慧通道 連線。」